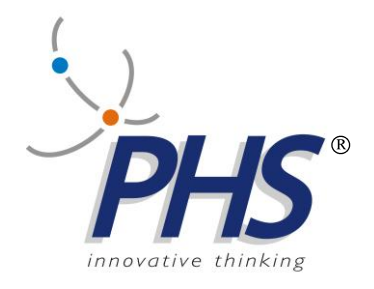

# **PROSYS**

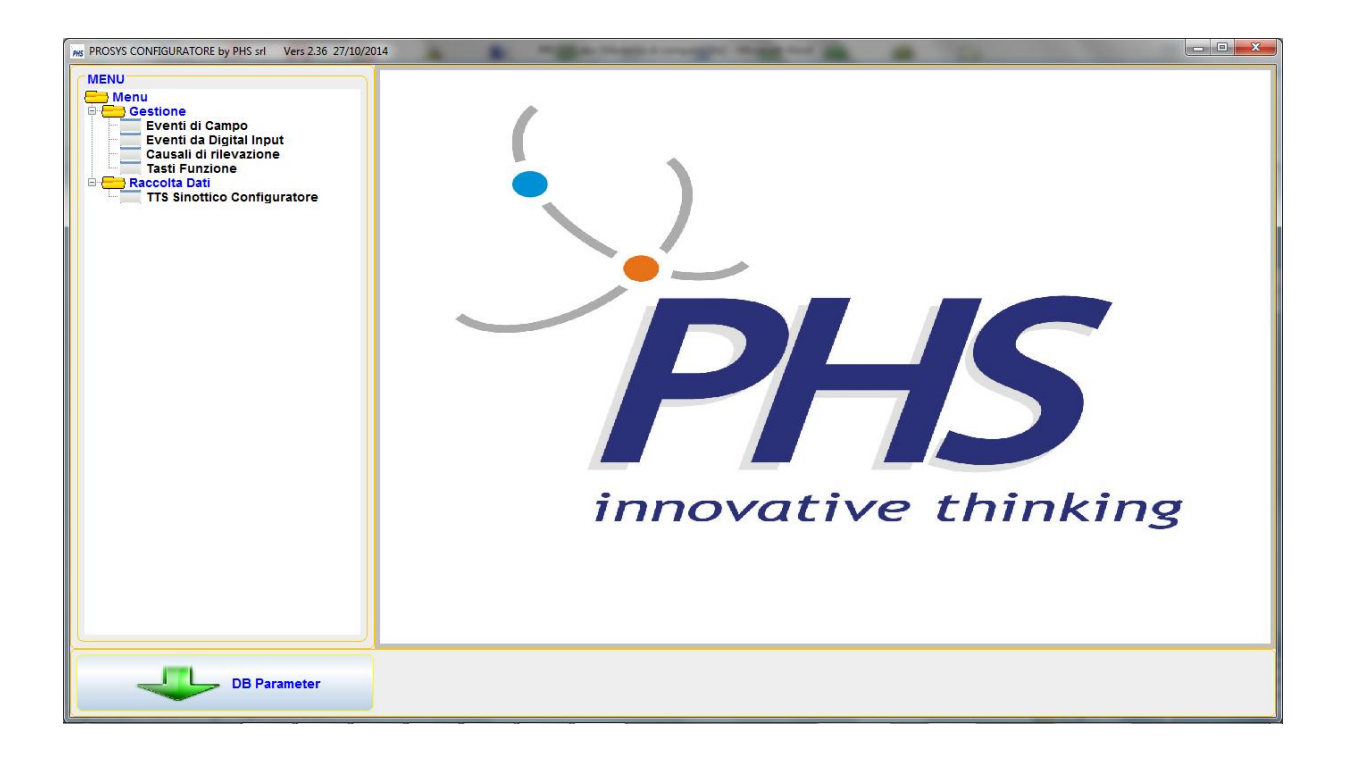

26.11.2014 Vers. 1.0

**TTS, STREAMTTS, TTSMAN, EMULTTS, sono marchi registrati della PHS srl.**

## Indice

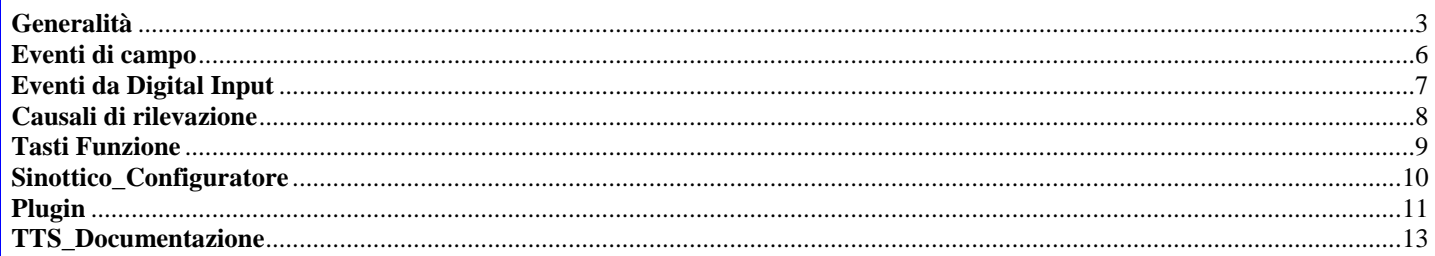

#### **Generalità**

<span id="page-2-0"></span>Il Prosys è un'applicazione, basata sul framework TTSMAN, che permette di gestire delle tabelle su un Database tra quelli implementati.

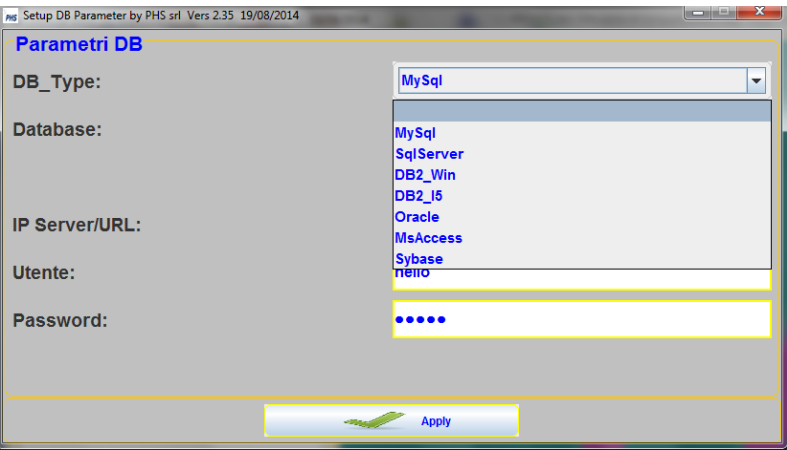

Le tabelle permettono di associare a **dei criteri** (eventi di campo,causali,ecc.) **dei metodi**.

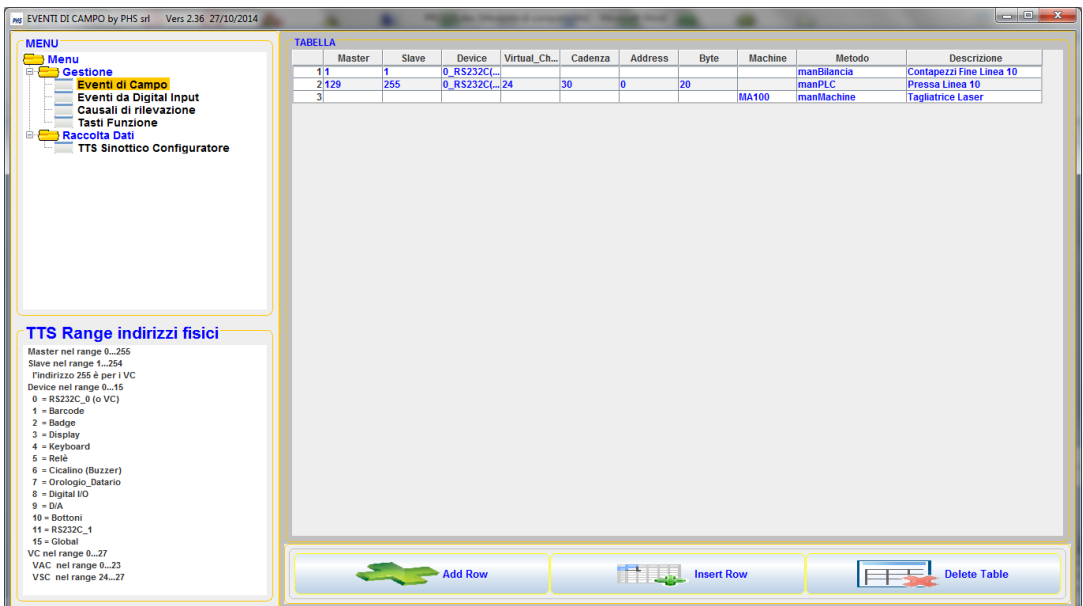

I metodi sono richiamati quando il Prosys riconosce il criterio impostato.

I metodi devono appartenere ad un Plugin sviluppabile in Java o .NET.

Il Prosys è composto da due applicazioni fornite tramite due file .jar:

- la prima (**KeepProsys**), priva di form, è associabile ad un servizio Windows o avviata allo Startup, e gestisce gli eventi dichiarati nelle tabelle richiamando i metodi relativi inseriti nel Plugin;

- la seconda (**ConfProsys**) permette di compilare tutte le tabelle relative ai criteri scelti ed alle configurazioni degli oggetti del sistema di raccolta dati TTS.

#### **Editor delle Tabelle**

Sul pannello **Prosys Configuratore** il bottone **DB Parameter** permette di configurare in Data Base voluto.

 $\leftarrow$  INDICE

Per le altre tabelle le modalità di editor sono:

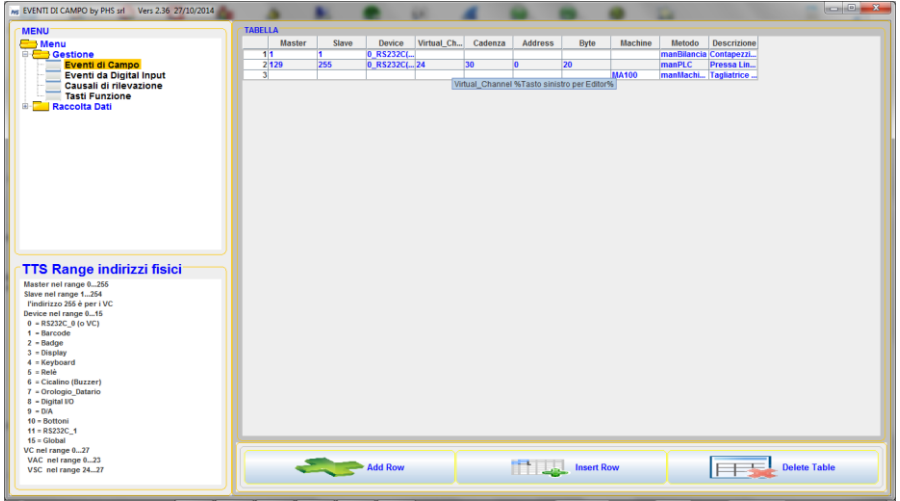

- **Editor Riga**: il tasto sinistro su una riga (come indicato dal tooltip) attiva un form del tipo seguente:

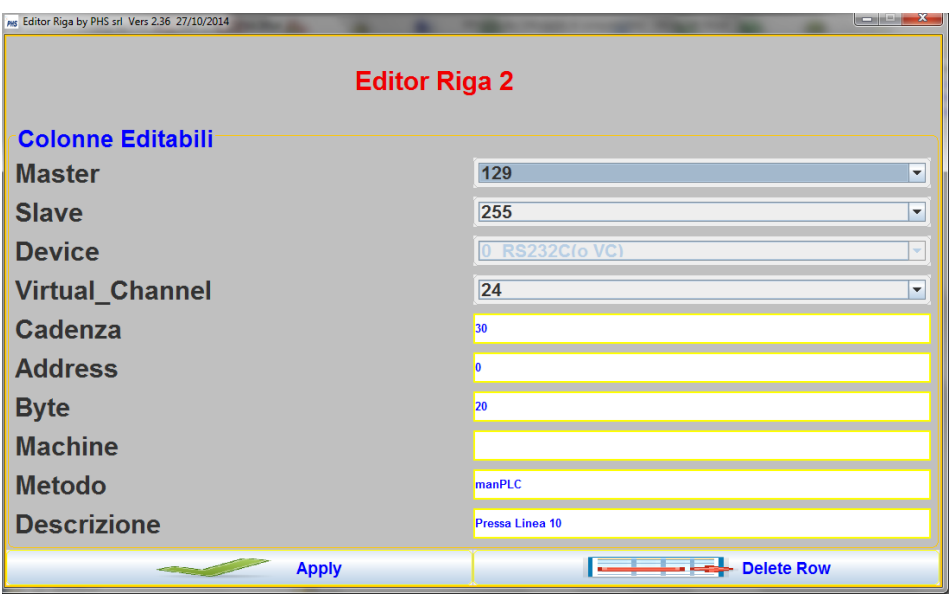

con questo è possibile modificare i campi e confermarli (**Apply**) o cancellare la riga (**Delete Row**).

- **Add Row**: con il bottone relativo si attiva il pannello seguente, che permette di aggiungere una riga in fondo alla tabella.

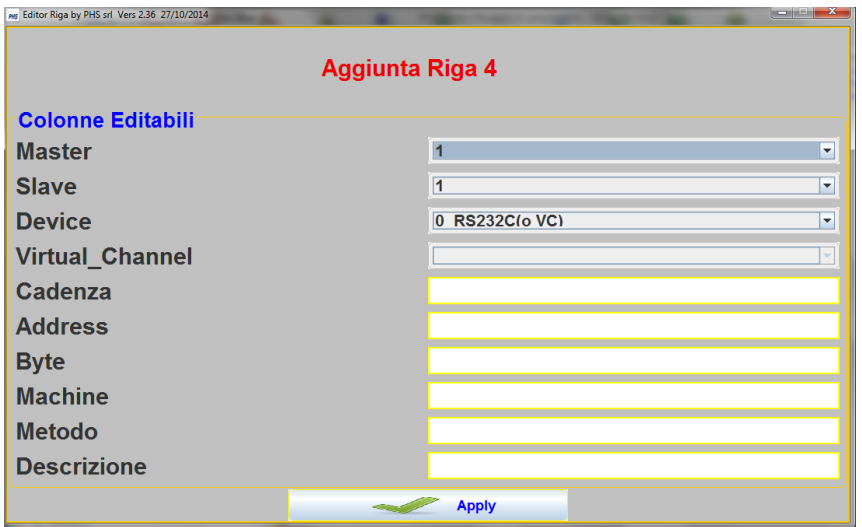

- **Insert Row**: con il bottone relativo si attiva il pannello seguente, che permette di inserire una riga all'interno della tabella a partire dalla riga dichiarata.

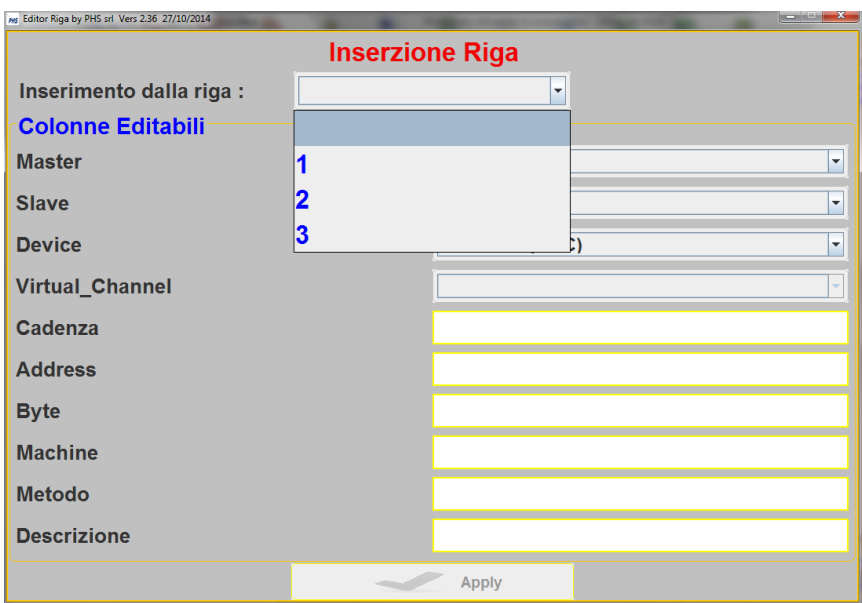

- **Delete Table**: con il bottone relativo è possibile cancellare la tabella, in questo caso viene chiesta la conferma.

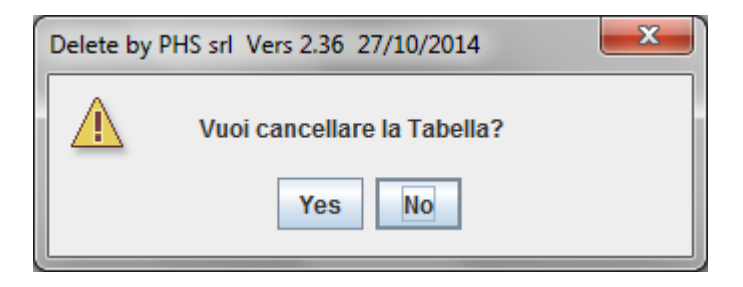

<span id="page-5-0"></span>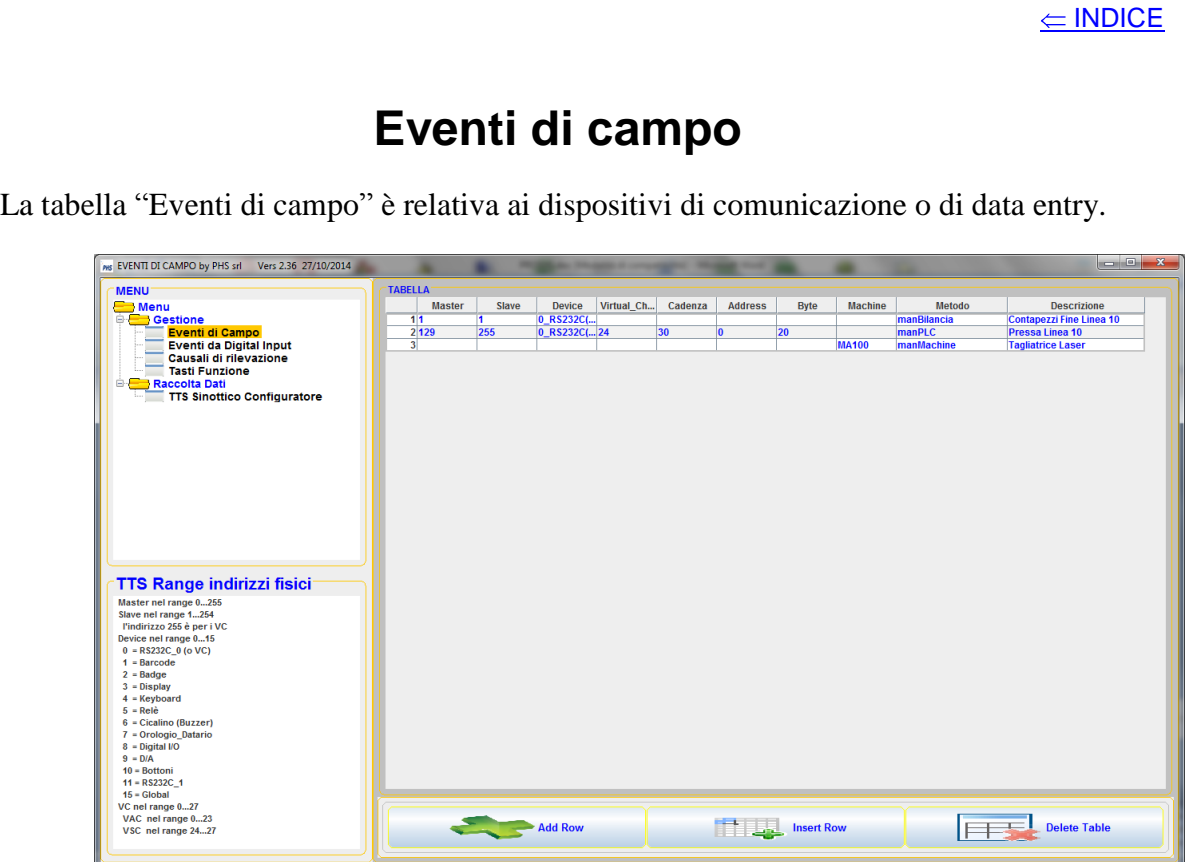

I dispositivi di comunicazione sono:

- RS232C\_0 (porta seriale);
- RS232C\_1 (porta seriale);
- VAC (canali virtuali asincroni UDP/IP);
- VSC (canali virtuali sincroni TCP/IP)
- MACHINE (dispositivi non TTS dotati di protocollo di comunicazione TCP/IP o UDP/IP).

I dispositivi di data entry sono:

- BARCODE:
- BADGE;
- KEYBOARD;

ai dispositivi di data entry può essere associato un metodo, in questo caso il dispositivo associato è sottratto alla gestione delle Causali di rilevazione descritte più avanti.

Nel plugin di esempio è riportata la struttura per i metodi:

- manBilacia (esempio di ricezione dalla porta seriale);
- manPLC (esempio di ricezione da un canale VSC relativo ad un PLC Siemens S7);
- manMachine (esempio di ricezione da un Portale RFID con reader Intermec IF2).

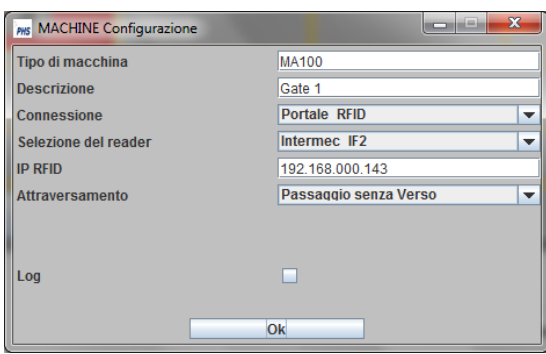

<span id="page-6-0"></span>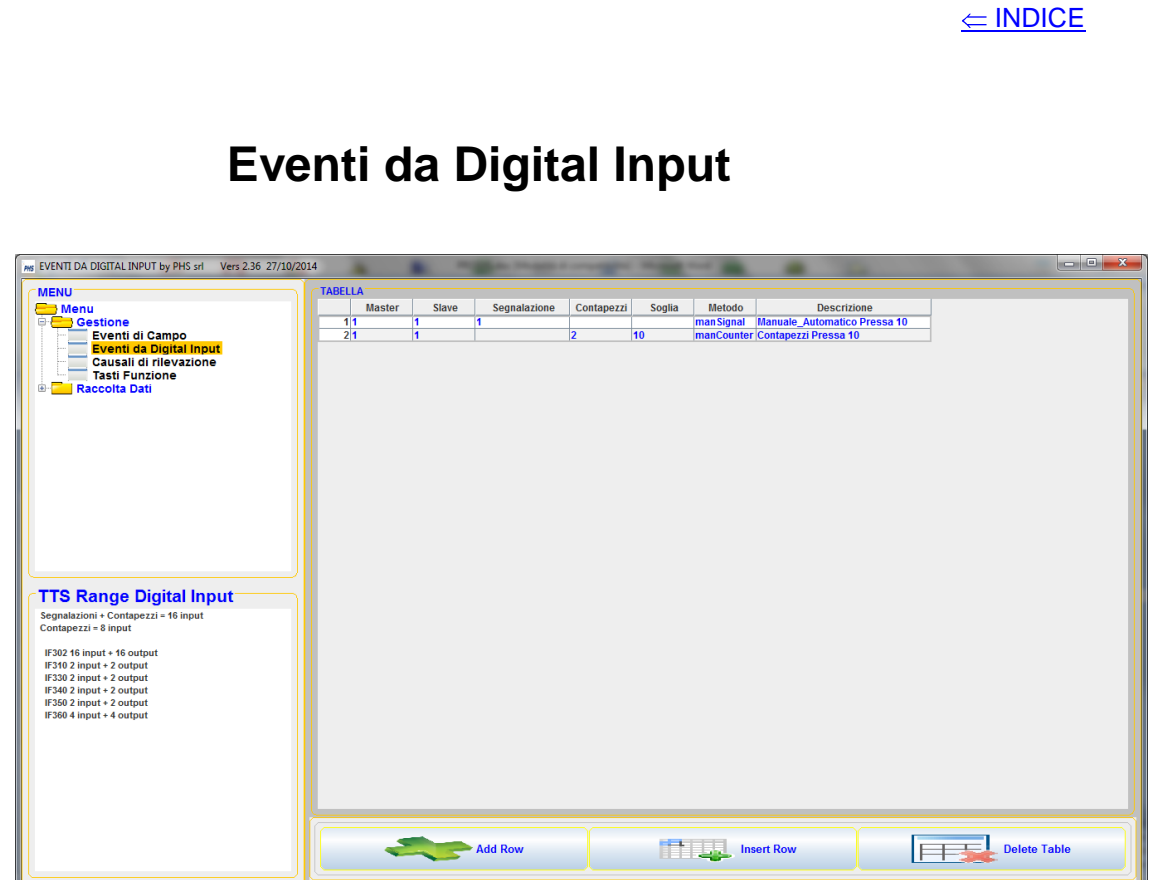

Nel sistema TTS esiste la porta digital I/O, gli input sono configurabili in due modalità:

- **Segnalazione**: in questo caso vengono trasmesse le transizioni off-on e on-off relative all'input;
- **Contapezzi**: viene trasmesso il conteggio delle transizioni off-on secondo i parametri impostati (soglia, cadenza ecc.).

Nel plugin di esempio è riportata la struttura per i metodi:

- manSignal (esempio di ricezione di segnalazione, stato della macchina, allarmi, ecc.);
- manCounter (esempio di ricezione di un contapezzi).

<span id="page-7-0"></span>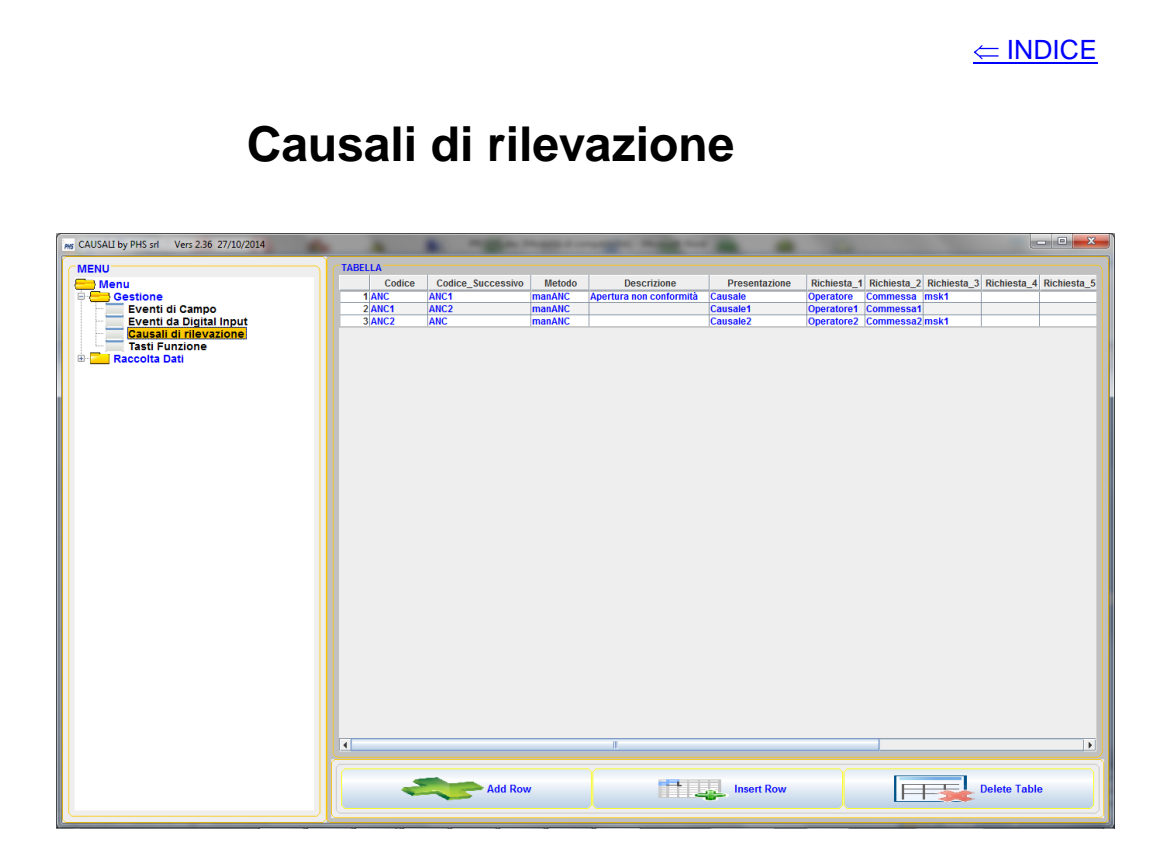

La tabella "Causali di rilevazione" regola il data entry definendo una sequenza di richieste ll'operatore; i campi sono:

- **Codice**: definisce il codice che bisogna digitare o leggere (barcode o badge) per aprire la causale;
- **Codice\_Successivo**: definisce l'eventuale sequenza successiva da attivare al termine della prima;
- **Presentazione**: rappresenta la videata presente sul display in attesa dell'inserimento del codice della causale;
- **Richiesta\_1 …. Richiesta\_10**: identificano le richieste da presentare all'operatore.

L'uso del Codice Successivo permette di creare delle catene di richieste come dei loop; la sequenza definita nell'esempio è:

- Causale
- Operatore
- Commessa
- msk1 (display formattato)
- Operatore1
- Commessa1
- Operatore2
- Commessa2
- msk1
- Operatore
- ecc.

si crea quindi una sequenza in loop.

I dispositivi che sono usati per la rilevazione sono: BARCODE, BADGE e KEYBOARD, se non utilizzati per gestire Eventi di Campo.

Il tasto funzione F1 è dedicato a resettare la sequenza di richiesta riportando alla fase di Presentazione.

Per tutte le transazioni generate dal data entry il Prosys richiama il metodo dichiarato in tabella, nell'esempio manANC, con il quale si ne ha controllo.

<span id="page-8-0"></span>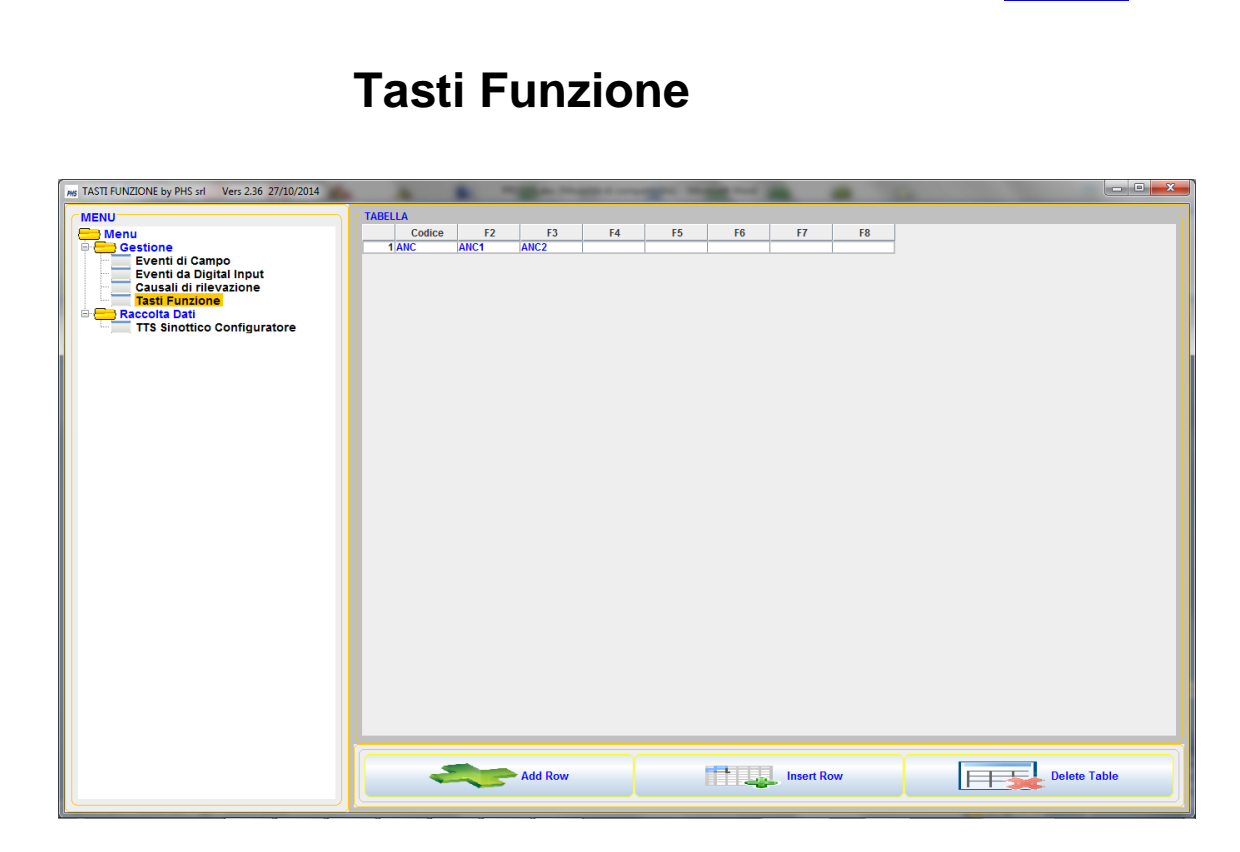

La tabella "Tasti Funzione" associa ad una causale i tasti funzione, con i quali si può cambiare la sequenza; nell'esempio, quando è in corso la sequenza relativa alla causale ANC,:

- F2 attiva la sequenza legata alla causale ANC1;
- F3 attiva la sequenza relativa alla causale ANC2.

<span id="page-9-0"></span>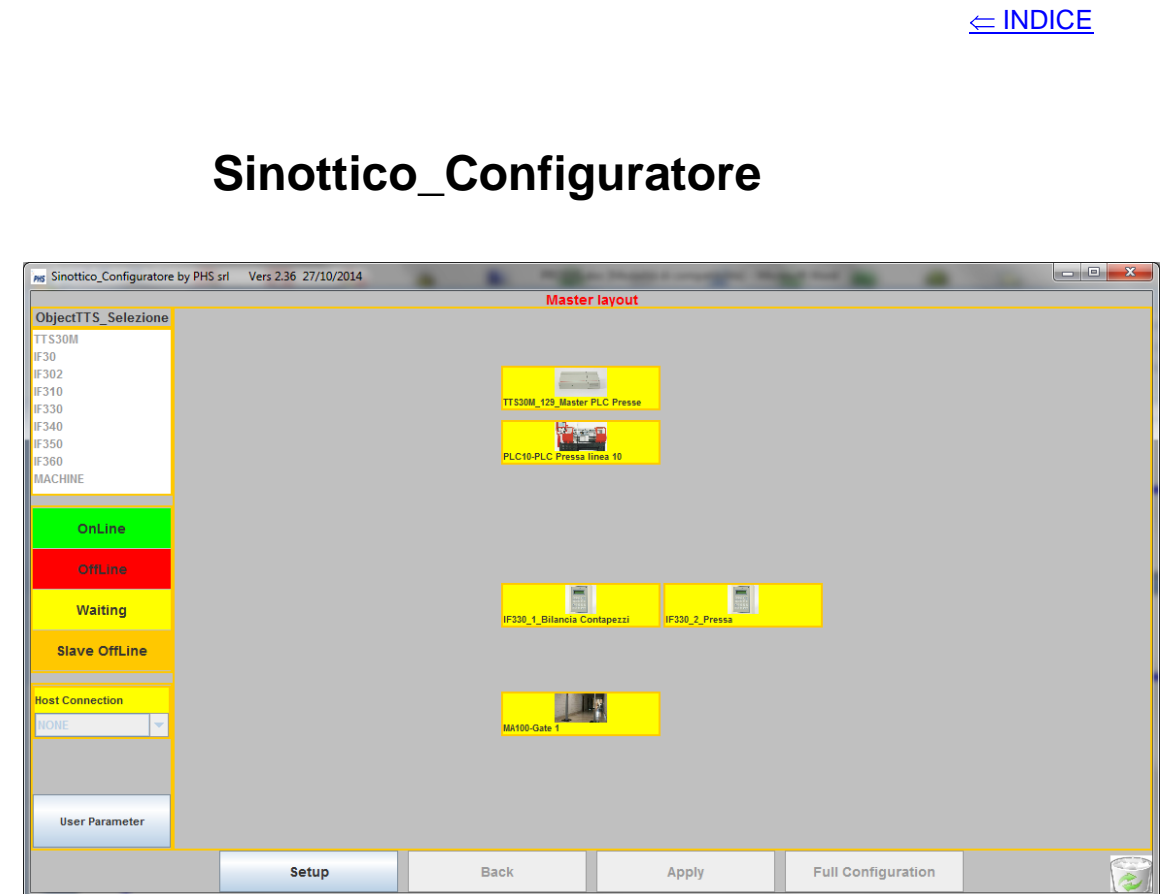

Il Sinottico\_Configuratore (descritto nel manuale TTSSDK) prevede due tipi di oggetti:

- **oggetti TTS**: sono tutti gli apparti hardware del TTS (TTS30M, IF30, ecc.);
- **oggetti MACHINE**: sono tutti gli apparati hardware dotati di un protocollo TCP/IP o UDP/IP su porta ethernet non prodotti dalla PHS.

Nella modalità "Sinottico" viene indicato, con il colore opportuno, lo stato della connessione degli oggetti configurati.

Nella modalità "Configuratore" si possono aggiungere e configurare gli oggetti secondo la struttura dell'impianto disegnato.

### **Plugin**

<span id="page-10-0"></span>Il Plugin permette di sviluppare i metodi, previsti nelle tabelle, per elaborare le transazioni generate dai dispositivi di campo.

Il plugin è sviluppabile in due versioni:

- plugDataProsys.jar: versione Java;
- **UserProsys.netmodule**: versione .NET.

La versione Java, se presente nella cartella principale, è prevalente in sua assenza è caricata la versione .Net che deve essere accompagnata dalla dll **JniProsys.dll**.

L'applicazione .Net deve essere **compilata** (non può essere una dll), vengono forniti i .bat sia per C# che VB.

La struttura di un metodo configurabile in tabella è:

public ArrayList **method**(Object[] parmObj,String[] CmaskF)

dove:

- **parmObj** è un vettore dei parametri che vengono passati;
- **CmaskF** è un vettore di stringhe relative alle possibili videate di un display TTS che è null quando non è significativo;

sono forniti gli esempi dei metodi descritti in precedenza per le tabelle del Prosys.

La versione Java può aggiungere alle referenze, senza esportarlo, il framework **TTSman\_fat.jar**, disponendo così di tutte le sue classi (gestione dei Data Base, dei socket, ecc.); per la versione .NET esiste la classe **FunJava**, che contiene dei metodi che richiamano delle funzioni significative dell'ambiente Java ed altre saranno fornite a seconda delle esigenze.

Esistono dei metodi cablati che permettono delle azioni significative per il sistema TTS i quali hanno delle differenze per le due piattaforme Java e .NET; di seguito sono elencati evidenziando la differenza se esiste.

Il metodo **inizialize** è richiamato alla partenza delle applicazioni Prosys e permette di instanziare gli oggetti necessari per la struttura del plugin:

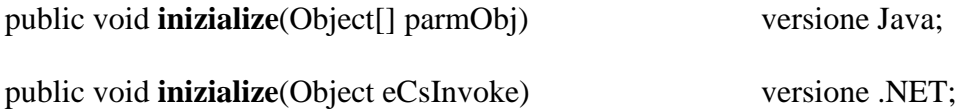

eCsInvoke è un oggetto che passa la dll JniProsys, il quale serve a richiamare le funzioni dell'ambiente Java.

Per i tasti funzione, se non esiste un'altra gestione, è richiamato il metodo:

public ArrayList **manFunction**(Object[] parmObj,String[] CmaskF).

Per i bottoni di un IF360 è richiamato il metodo:

public ArrayList **manButtons**(Object[] parmObj,String[] CmaskF).

Per un oggetto di tipo MACHINE è richiamato il metodo:

public ArrayList **parceMachine**(Object[] parmObj,String[] CmaskF);

per un evento generato da una macchina di tipo Machine,per permettere il parsing o il filtro di un campo (ad esempio per assemblare i record di un file generico in presenza di un FTP).

Per un canale VAC è richiamato il metodo:

public ArrayList **rcvHostVAC**(Object[] parmObj,String[] CmaskF);

il metodo permette di organizzare la stringa da inviare ad un dispositivo collegato ad un canale VAC, quando la transazione parte dall' host su cui è caricata l'applicazione di raccolta dati.

Quando termina la configurazione di un dispositivo TTS, è richiamato il metodo:

public ArrayList **startUP**(Object[] parmObj,String[] CmaskF).

Quando termina lo scarico del buffer di un dispositivo TTS nello stato di batch è richiamato il metodo:

public ArrayList **manEndBuffer**(Object[] parmObj,String[] CmaskF).

Solo per l'applicazione **ConfProsys,** esistono i metodi:

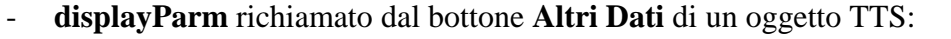

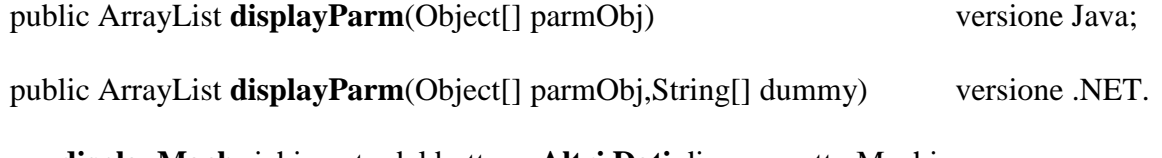

- **displayMach** richiamato dal bottone **Altri Dati** di un oggetto Machine:

public ArrayList **displayMach**(Object[] parmObj) versione Java;

public ArrayList **displayMach**(Object[] parmObj,String[] dummy) versione .NET.

- **displayUser** richiamato dal bottone **User Parameter**:

public ArrayList **displayUser** (Object<sup>[]</sup> parmObj) versione Java;

public ArrayList **displayUser** (Object[] parmObj,String[] dummy) versione .NET.

#### **TTS\_Documentazione**

<span id="page-12-0"></span>I manuali del sistema TTS sono:

- **TTSSDK**: descrive l'ambiente di sviluppo per il sistema (framework e simulatori);
- **JTTSMAN**: descrive le classi del framework;
- **STREAM**: descrive le stringhe generate e ricevute dall'hardware del TTS.